# **Perancangan** *E-learning* **Sebagai Media Pembelajaran Pada SMP Kartika XII-1 Magelang**

#### **Sri Mulyani<sup>1</sup> , Candra Agustina<sup>2</sup>** AMIK BSI Yogyakarta

yani.srimulyani1105@gmail.com, candra.caa@bsi.ac.id

Abstrak - SMP Kartika XII-1 yang berada di Magelang yang memiliki banyak siswa dan setiap siswa dibebankan dengan 12 mata pelajaran dengan durasi waktu ± 40 menit. Penumpukan materi terjadi karena durasi waktu di sekolah yang kurang efektif sehingga guru belum bisa memberikan latihan soal. Maka diperlukan adanya sebuah fasilitas pembelajaran yang memadai bagi para siswa. Tujuannya agar tidak terjadi penumpukan materi dan siswa dapat belajar dengan efektif, maka dibuatlah sebuah perancangan *e-learning* sebagai media pembelajaran pada SMP Kartika XII-1 Magelang. Dalam merancang sistem tersebut digunakan suatu metode berupa teknik pengumpulan data seperti observasi, wawancara dan studi pustaka. Metode pengembangan perangkat lunak yang digunakan adalah *waterfall* untuk menunjang keefektifan sistem tersebut dibutuhkan suatu koneksi *internet* dan sumber daya manusia yang mampu mengoperasikan sistem tersebut. Hasil dari perancangan sistem *e-learning* tersebut antara lain terdapat latihan soal, *download* materi dan forum siswa dengan guru. Yang diharapkan dapat memberikan manfaat berupa latihan soal sebagai pengukur kemampuan pemahaman siswa terhadap materi yang diberikan oleh guru.

**Kata Kunci: SMP Kartika XII-1 Magelang,** *E-learning***, Media Pembelajaran**

**Abstract -** *SMP Kartika XII-1 Magelang located in Magelang which has many students and each student is charged with 12 subjects with duration of ± 40 minutes. Accumulation of material occurs due to the duration of time in school are less effective, so the teacher can not give exercises. It is necessary to have an adequate learning facilities for students. Aim to avoid the bulidup of materials and students can learn effectively, then made a design of e-learning as a medium of learning in SMP Kartika XII- Magelang. In designing these systems use a method in the form of data collection techniques such as observation, interviews and literature. Software development method used is waterfall to support the effectiveness of the system needed an internet connection and human resources able to operate the system. The results of e-learning system design, among others, there are exercises, download material and student forum with teachers. Which is expected to provide*  benefits in the form of exercises as a measure of the ability of students understanding of the material *provided by the teacher.*

*Keywords : SMP Kartika Magelang XII - 1 , E –learning, Instructional Media*

#### **1.1. Latar Belakang Masalah**

SMP Kartika XII-1 Magelang merupakan salah satu Sekolah Menengah Pertama yang berada di Kabupaten Magelang. Sistem pendidikan yang diterapkan disekolah tersebut menggunakan sistem traditional learning. Menurut Darmawan (2014) traditional learning merupakan "pembelajaran yang umum dan banyak dilakukan dalam lembaga-lembaga pendidikan, di mana proses pembelajaran dan interaksinya cenderung banyak melibatkan guru, siswa, media dan sumber belajar buku cetak, serta dukungan peralatan dan sarana standar untuk melayani pembelajaran peserta didiknya".

Sistem pendidikan Sekolah Menengah Pertama Kartika XII-1 Magelang para siswasiswi di bebankan sebanyak 12 mata pelajaran, dengan durasi waktu ± 40 menit dalam 1 mata pelajaran. Durasi waktu yang disediakan di sekolah, belum mencukupi dengan materi pelajaran yang harus para siswa-siswi pelajari. Keterbatasan waktu tersebut menyebabkan

materi yang disampaikan guru belum sepenuhnya tersampaikan kepada para siswasiswi.

Materi yang belum tersampaikan menyebabkan terjadinya penumpukan materi. Guru juga belum bisa memberikan latihan soal untuk mengasah kemampuan para siswa-siswi atau untuk mengetahui seberapa jauh pemahaman para siswa-siswi dalam menyerap materi yang telah disampaikan oleh guru. Apabila penumpukan materi pembelajaran belum dapat diselesaikan maka akan berpengaruh pada nilai dan prestasi para siswa-siswi.

Menurut Darmawan (2014) "perkembangan teknologi informasi yang mampu mengolah, mengemas, dan menampilkan, serta menyebarkan informasi pembelajaran baik secara apa yang disebut dengan virtual learning". Memanfaatkan adanya teknologi informasi tersebut diharapkan dapat mendukung proses belajar mengajar yang lebih efektif. Menurut Darmawan (2014:20) "elearning merupakan salah satu pemikiran dalam upaya mengintegrasikan proses pembelajaran dari pembelajaran tradisional, pembelajaran jarak jauh, dan perpaduan berbagai model pembelajaran lainnya (blanded learning)".

Sistem pembelajaran yang masih berjalan perlu didukung dengan adanya fasilitas yang memadai. Adanya koneksi internet dan sumber daya manusia yang mampu mengoperasikan teknologi yang berkembang saat ini. Permasalahan tersebut, menimbulkan suatu ide atau gagasan mengenai pemanfaatan teknologi informasi untuk merancang sistem pembelajaran agar lebih efektif

# **1.2. Perumusan Masalah**

Dari latar belakang tersebut, penelitian ini dapat dirumuskan sebagai berikut:

"Bagaimanakah rancangan e-learning yang sesuai diterapkan untuk SMP Kartika XII-1 Magelang?"

# **1.3. Tujuan Penelitian**

Adapun tujuan dari penelitian ini adalah :

- a) Membantu guru dalam memberikan materi tambahan kepada siswa tanpa terikat waktu.
- b) Mempermudah siswa dalam mendapatkan ilmu diluar jam sekolah.
- c) Mengetahui tingkat kemampuan siswa dalam memahami materi yang disampaikan.

## **1.4. Manfaat Penelitian**

Manfaat penelitian ini adalah sebagai berikut :

- a) Untuk penulis untuk mewujudkan kepedulian terhadap dunia pendidikan.
- b) Untuk pengguna bermanfaat untuk menerapkan media pembelajaran kepada siswa didiknya.

# **1.5. Ruang Lingkup Penelitian**

Aplikasi dibuat untuk administrassi, guru dan siswa. Admin bisa mengolah halaman admin yang terdiri dari *link* beranda*, link* data yang terdiri dari: *link* manajemen guru, *link* manajemen siswa, *link* manajemen kelas, serta *link* mata pelajaran dan *link* jadwal.

Guru bisa membuka halaman guru yang terdiri dari *link* beranda, *link* daftar siswa, *link* mata pelajaran dan *link* jadwal. Guru bisa juga mengolah halaman guru yang terdiri dari *link* bab, *link* kategori matapelajaran, *link* materi, *link* latihan soal dan *link* forum.

Siswa bisa membuka halaman siswa yang terdiri dari *link* beranda, *link* materi pelajaran, *link* jadwal, *link* latihan soal dan *link* forum.

# **2.1. Internet**

*Interconnected networking* atau *international networking* merupakan kepanjangan dari *internet* ialah kumpulan jaringan komputer besar dan kecil yang sangat luas berada di seluruh dunia (Prasojo dan Riyanto, 2011). Sedangkan menurut Mason dan Rennie (2010) "*Internet* adalah jaringan yang kompleks dan cepat meluas bagi komputer yang saling terjalin". Pada dasarnya *Internet* ialah kumpulan informasi yang berada di komputer yang bisa diakses karena adanya jaringan yang tersedia di komputer tersebut (Soekarwati dalam Darmawan, 2014).

## **2.2. E-Learning**

E-Learning adalah instruksi yang diberikan melalui komputer untuk mendukung dengan pembelajaran (Clark & Mayer, 2008).

Menurut Rosen *e-learning* ada 2 tipe yaitu:

- 1) Synchronous Konsepnya sama dengan kelas konvensional yaitu guru dan murid samasama berada dalam sebuah ruangan kemudian masuk ke website yang sama.
- 2) Asynchronous Website dapat diakses selama 24 jam sehari 7 hari seminggu. Materi yang diupload lengkap sehigga tidak perlu tatap muka dengan pengajar.

## **2.3. Black Box Testing**

Black Box Testing disebut juga behavioral test yaitu test yang digunakan untuk untuk menemukan bug dalam high level operation. Tester dilakukan berdasarkan fungsional sistem, maksudnya didasarkan pada apa yang harus sistem lakukan (Black,2009)

# **III. Metode Penelitian**

Dalam membuat aplikasi ini penulis memmbuat berdasarkan kerangka penelitian sebagai berikut :

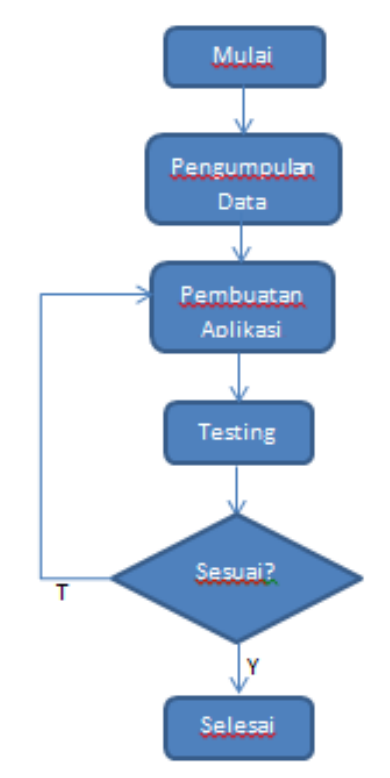

**Gambar III.1 Kerangka Penelitian** Sumber : Data Yang Diolah

# **IV. Pembahasan**

# **4.1. ERD (Entity Relationship Diagram)**

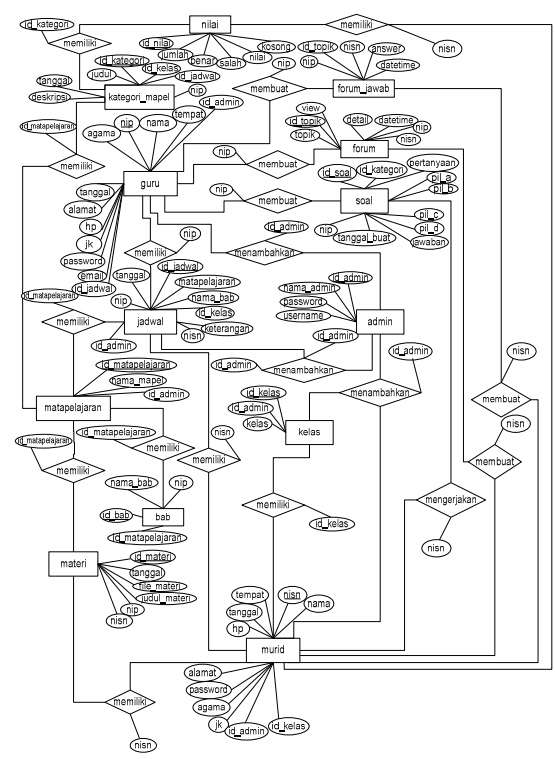

**Gambar IV.1** *Entity Relationship Diagram*

**4.2.LRS** *(Logical Record Structure)*

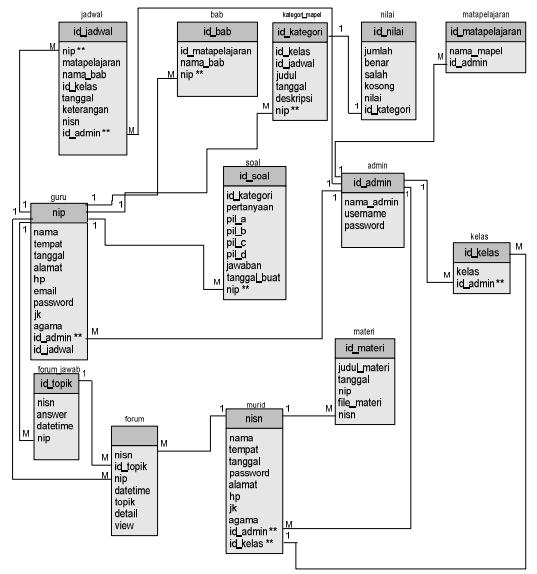

**Gambar IV.2** *Logical Record Structure*

# **4.3. Desain Database**

a) Tabel Admin

**Tabel IV.1 Spesifikasi Tabel Admin**

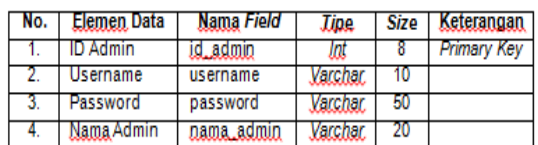

### b) Tabel Guru

# **Tabel IV.2 Spesifikasi Tabel Guru**

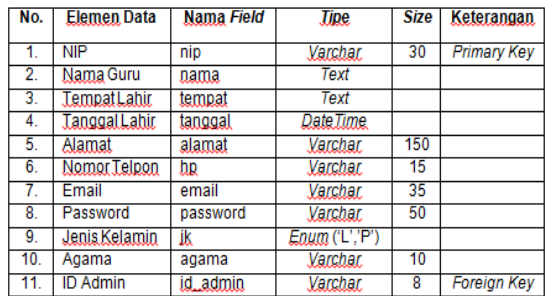

c) Tabel Murid

#### **Tabel IV.3 Spesifikasi Tabel Murid**

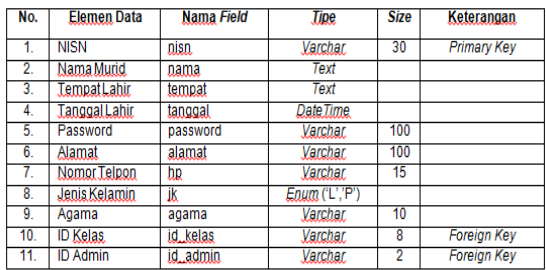

d) Tabel Materi

**Tabel IV.4 Spesifikasi Tabel Materi**

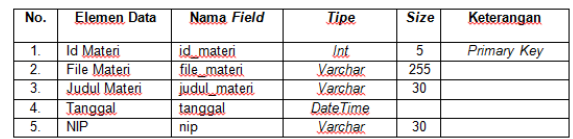

e) Tabel Mata Pelajaran

f)

**Tabel IV.5 Spesifikasi Tabel Mata Pelajaran**

| No. | <b>Elemen Data</b>  | Nama Field        | <b>Lipe</b> | <b>Size</b> | Keterangan         |
|-----|---------------------|-------------------|-------------|-------------|--------------------|
|     | Id Mata Pelajaran   | id. matapelajaran | lnt         | b           | <b>Primary Key</b> |
|     | Nama Mata Pelajaran | nama mapel        | Varchar     | 20          |                    |
|     | <b>ID Admin</b>     | id admin          | Varchar     | 8           |                    |

g) Tabel Jadwal

#### **Tabel IV.6 Spesifikasi Tabel Jadwal**

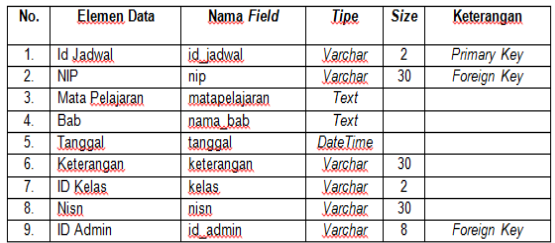

h) Tabel Kategori

#### **Tabel IV.7 Spesifikasi Tabel Kategori**

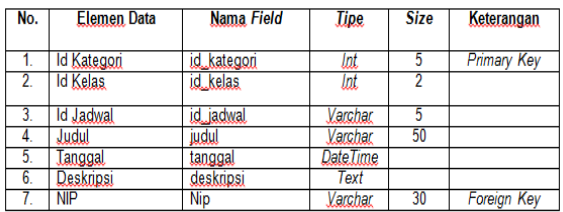

i) Tabel Bab

## **Tabel IV.8 Spesifikasi Tabel Bab**

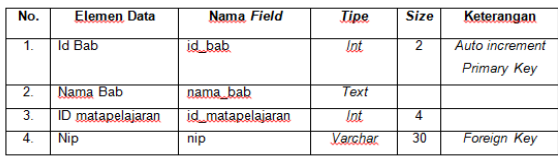

j) Tabel Soal

#### **Tabel IV.9 Spesifikasi Tabel Soal**

| No. | Elemen Data         | Nama Field   | <b>Tipe</b> | <b>Size</b> | Keterangan         |
|-----|---------------------|--------------|-------------|-------------|--------------------|
| 1.  | Id Soal             | id soal      | Int.        | 5           | <b>Primary Key</b> |
| 2.  | <b>Id Kategori</b>  | id_kategori  | Varchar     | 10          |                    |
| 3.  | Pertanyaan          | pertanyaan   | Text        |             |                    |
| 4.  | Pilihan a           | pil a        | Text        |             |                    |
| 5.  | Pilihan, b          | pil_b        | Text        |             |                    |
| 6.  | Pilihan, c          | عالط         | Text        |             |                    |
| 7.  | Pilihan, d          | pil_d        | <b>Text</b> |             |                    |
| 8.  | Jawaban             | jawaban      | Text        |             |                    |
| 9.  | <b>Tanggal Buat</b> | tanggal buat | DateTime    |             |                    |
| 10. | <b>NIP</b>          | nip          | Varchar     | 30          | <b>Foreign Key</b> |

*ISSN : 2302-5700 (Print) – 2354-6654 (Online)* 40

k) Tabel Nilai

#### **Tabel IV.10 Spesifikasi Tabel Nilai**

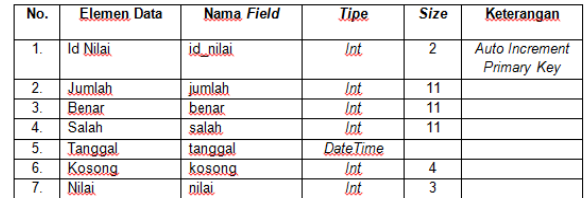

## l) Tabel Kelas

**Tabel IV.11 Spesifikasi Tabel Kelas**

| No. | Elemen Data     | Nama Field      | <b>Tipe</b> | <b>Size</b> | Keterangan                           |
|-----|-----------------|-----------------|-------------|-------------|--------------------------------------|
|     | <b>Id Kelas</b> | <u>id kelas</u> | lat         | 2           | Auto Increment<br><b>Primary Key</b> |
| 2.  | Nama Kelas      | kelas           | Varchar     | 2           |                                      |
| 3.  | <b>Id Admin</b> | idadmin         | Varchar     | 8           |                                      |

### m) Tabel Forum

#### **Tabel IV.12 Spesifikasi Tabel Forum**

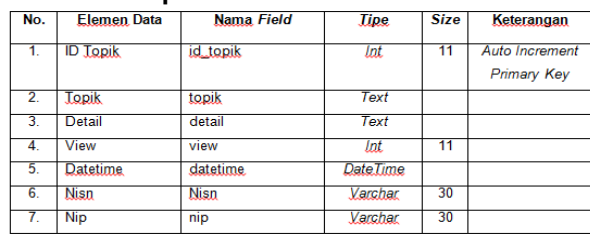

n) Tabel Jawab

## **Tabel IV.13 Spesifikasi Tabel Jawab**

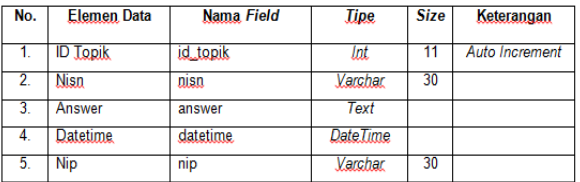

# **4.4. Struktur Navigasi**

Berikut gambar struktur navigasi pada E-Learning SMP Kartika XII-1 Magelang.

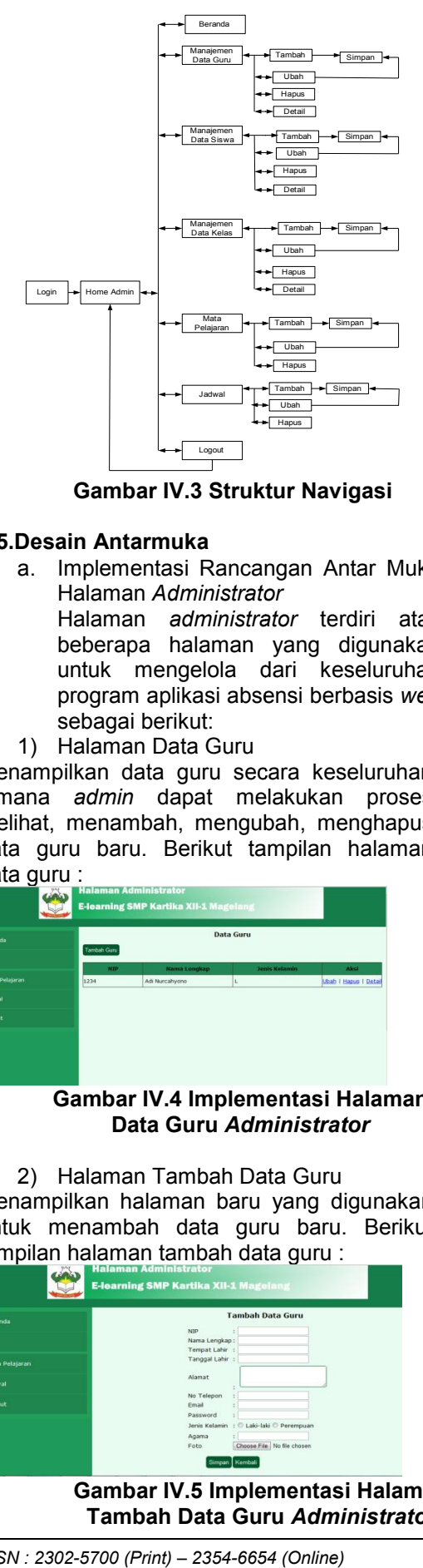

**Gambar IV.3 Struktur Navigasi**

## **4.5.Desain Antarmuka**

a. Implementasi Rancangan Antar Muka Halaman *Administrator* Halaman *administrator*  terdiri atas

beberapa halaman yang digunakan untuk mengelola dari keseluruhan program aplikasi absensi berbasis *web*, sebagai berikut:

1) Halaman Data Guru

Menampilkan data guru secara keseluruhan dimana *admin* dapat melakukan proses melihat, menambah, mengubah, menghapus data guru baru. Berikut tampilan halaman data guru :

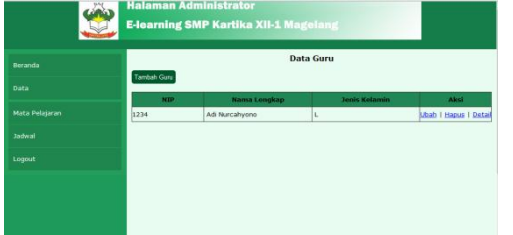

**Gambar IV.4 Implementasi Halaman Data Guru** *Administrator* 

2) Halaman Tambah Data Guru Menampilkan halaman baru yang digunakan untuk menambah data guru baru. Berikut tampilan halaman tambah data guru :

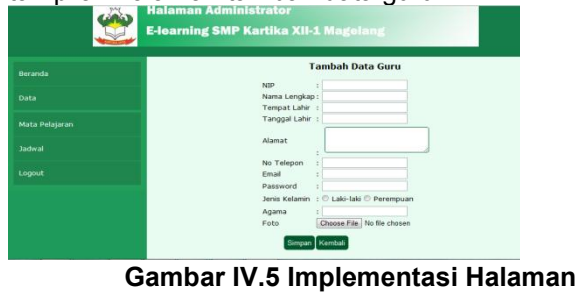

**Tambah Data Guru** *Administrator*

3) Halaman Edit Data Guru

Menampilkan halaman baru yang digunakan untuk mengubah data guru secara keseluruhan. Berikut tampilan halaman edit data guru :

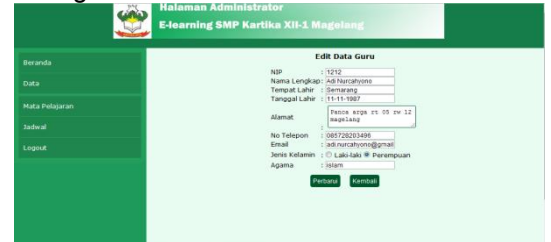

#### **Gambar IV.6 Edit Data Guru Edit**

4) Halaman Detail Data Guru Menampilkan halaman baru yang digunakan untuk melihat data detail masing-masing guru. Berikut tampilan halaman data detail guru : Berikut tampilan lan Detail Data Guru<br>halaman baru yang digunakan<br>data detail masing-masing guru.

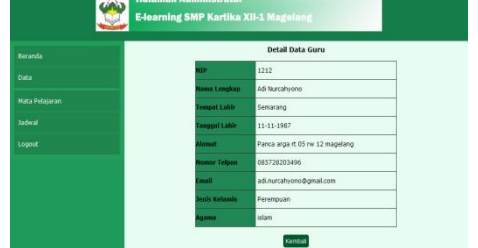

**Gambar IV IV.7 Detai Data Guru**

#### 5) Halaman Data Siswa

Menampilkan data siswa secara keseluruhan dimana *admin* dapat melakukan proses melihat, menambah, mengubah, menghapus data siswa baru. Berikut tampilan data siswa : siswa secara keseluruhan<br>lapat melakukan proses<br>h, mengubah, menghapus<br>Berikut tampilan halaman

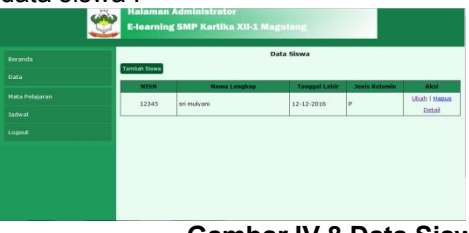

**Gambar I Gambar IV.8 Data Siswa**

6) Halaman Tambah Data Siswa Siswa Menampilkan halaman baru yang digunakan untuk menambah data siswa baru. Berikut<br>tampilan·halaman·tambah·data·siswa : tampilan halaman tambah data siswa :

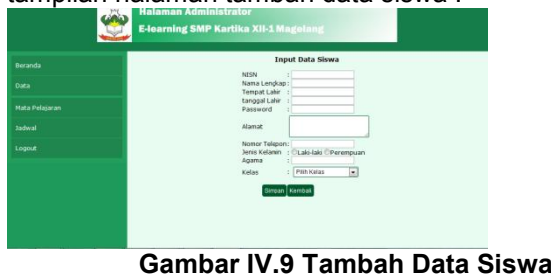

7) Halaman *Edit*  Data Siswa

Menampilkan halaman baru yang digunakan untuk mengubah data siswa secara keseluruhan. Berikut tampilan halaman edit data siswa :

|                | <b>Ubah Data Siswa</b>                  |
|----------------|-----------------------------------------|
| Beranda        |                                         |
|                | 112345<br>NISN                          |
| Data           | Nama Longkap: sri malyani               |
|                | Tempat Lahir : Butcharo                 |
| Mata Pelajaran | Tanggal Lahir : 12-12-2016              |
|                | Suksharps  <br>Alamat                   |
| <b>Jadwal</b>  |                                         |
|                | Nomor Telpon : 005720203496             |
| Logout         | Jenis Kelamin : C Laki-laki * Perempuan |
|                | Agama<br>$1$ in larm                    |
|                |                                         |
|                | Kerriball<br>Perbarut <sup>1</sup>      |
|                |                                         |
|                |                                         |
|                |                                         |

**Gambar IV.10 Edit Data Siswa**

8) Halaman Detail Data Siswa Menampilkan halaman baru yang digunakan untuk melihat data detail masing masing-masing siswa. Berikut tampilan halaman data detail siswa :

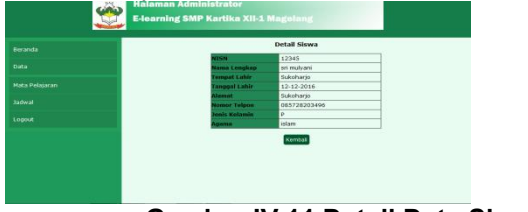

**Gambar IV.11 Detail Data Siswa**

9) Halaman Data Kelas

Menampilkan data kelas secara keseluruhan dimana *admin* dapat melakukan proses melihat, menambah, mengubah, menghapus data siswa baru. Berikut tampilan halaman data kelas :

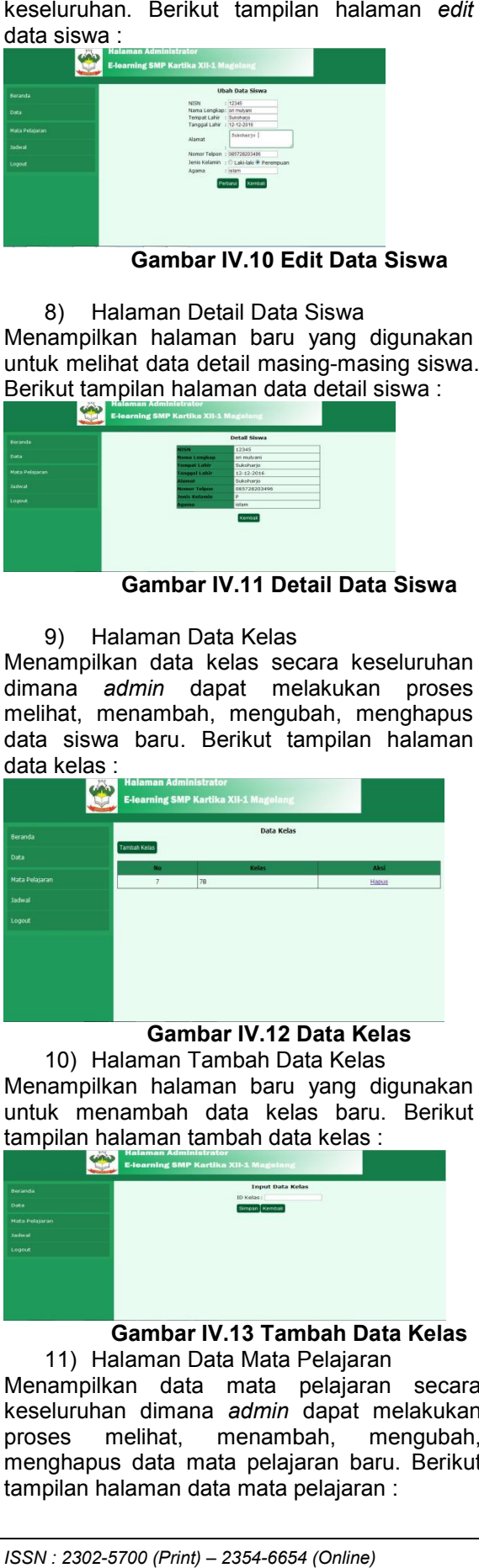

**Gambar IV.12 Data Kelas**

10) Halaman Tambah Data Kelas Menampilkan halaman baru yang digunakan untuk menambah data kelas baru. Berikut tampilan halaman tambah data kelas :

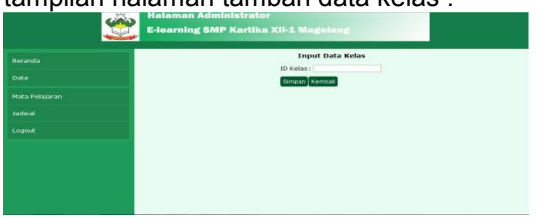

# **Gambar IV.13 Tambah Data Kelas**

11) Halaman Data Mata Pelajaran Menampilkan data mata pelajaran secara keseluruhan dimana *admin*  dapat melakukan proses melihat, menambah, mengubah, menghapus data mata pelajaran baru. Berikut tampilan halaman data mata pelajaran :

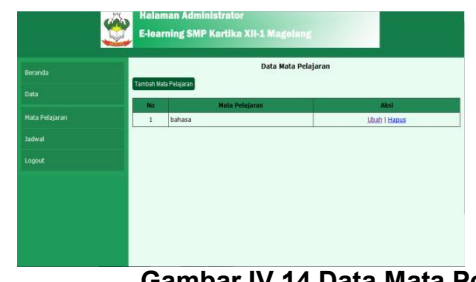

### **Gambar IV.1 .14 Data Mata Pelajaran**

12) Halaman Tambah Data Mata Pelajaran

Menampilkan halaman baru yang digunakan untuk menambah datamata pelajaran baru. Berikut tampilan halaman tambah data mata pelajaran : 12) Halaman Tambah Data Mata<br>Pelajaran<br>Menampilkan halaman baru yang digunakan<br>untuk menambah datamata pelajaran baru.<br>Berikut tampilan halaman tambah data mata

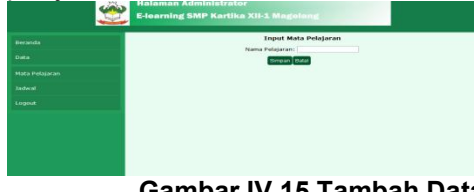

**Gambar IV.15 Gambar IV.15 Tambah Data Mata Pelajaran**

13) Halaman *Edit* Data Mata Mata Pelajaran Menampilkan halaman baru yang digunakan untuk mengubah data mata pelajaran secara untuk mengubah data mata pelajaran secara<br>keseluruhan. Berikut tampilan halaman *edit* data mata pelajaran :

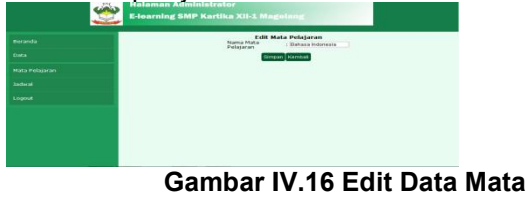

# **Pelajaran**

14) Halaman Data Jadwal

Menampilkan data jadwal secara keseluruhan dimana *admin* dapat melakukan proses melihat, menambah, mengubah, menghapus data jadwal baru. Berikut tampilan halaman data jadwal :

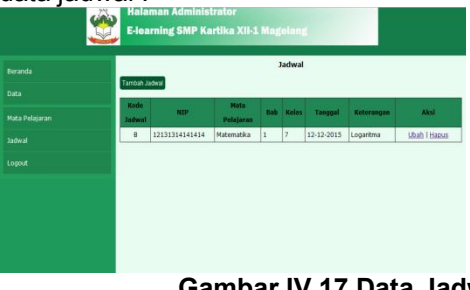

**Gambar IV IV.17 Data Jadwal**

15) Halaman Tambah Data Jadwal Data JadwalMenampilkan halaman baru yang digunakan untuk menambah data jadwal baru. Berikut untuk menambah data jadwal baru.<br>tampilan halaman tambah data jadwal :

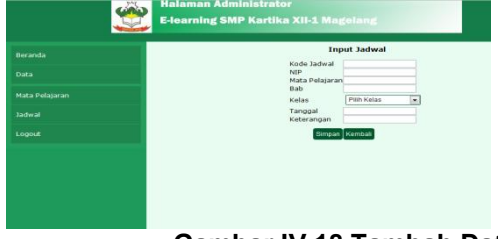

**Gambar IV.18 Tambah Data Jadwal**

16) Halaman *Edit* Data Jadwal Menampilkan halaman baru yang digunakan untuk mengubah data jadwal secara keseluruhan. Berikut tampilan halaman *edit*  data jadwal :

| <b>NIP</b><br>Mata Pelajaran<br>: Maternatica<br>Bab<br>11                   | : 12131314141414 |
|------------------------------------------------------------------------------|------------------|
| Tanggal<br>$: 12 - 12 - 2015$<br>Mata Pelajaran<br>: Legaritma<br>Keterangan |                  |
| Simpan Kembali                                                               |                  |

**Gambar IV.19 Edit Data Jadwal**

b. Implementasi Rancangan Antar Muka Halaman Guru

Halaman guru terdiri atas beberapa halaman yang digunakan untuk mengelola dari keseluruhan program aplikasi *e-learning* berbasis *web*, sebagai berikut:

1) Halaman Daftar Siswa

Menampilkan data daftar siswa secara keseluruhan dimana *guru*  dapat melakukan proses melihat. Berikut tampilan halaman data daftar siswa :

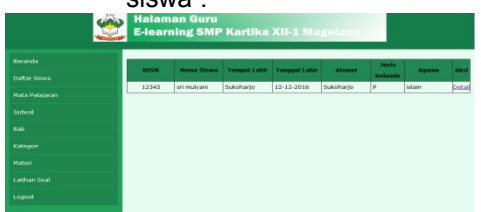

#### **Gambar IV.20 Daftar Siswa**

#### 2) Halaman Mata Pelajaran

Menampilkan data mata pelajaran secara keseluruhan dimana *guru* dapat melakukan proses melihat. Berikut tampilan halaman data mata pelajaran :

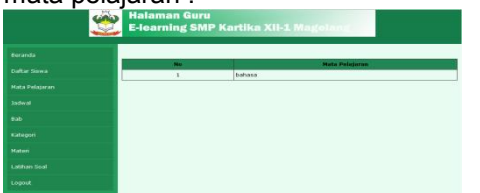

**Gambar IV.21 Mata Pelajaran**

3) Halaman Jadwal Menampilkan data jadwal secara keseluruhan dimana *guru* dapat melakukan proses melihat. Berikut tampilan halaman data jadwal :

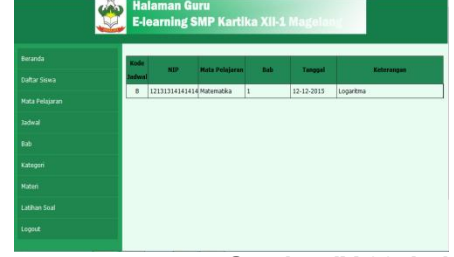

**Gambar IV.22 Jadwal**

#### 4) Halaman Data Bab

Menampilkan data bab secara keseluruhan dimana guru dapat melakukan proses melihat, menambah, mengubah, menghapus data bab.

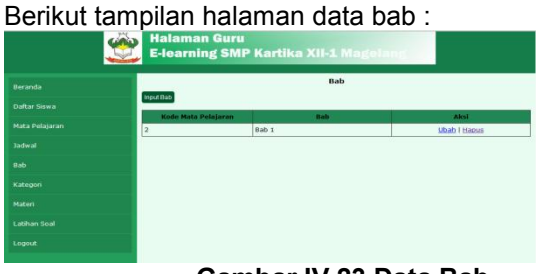

**Gambar IV.23 Data Bab**

5) Halaman Tambah Data Bab Menampilkan halaman baru yang digunakan untuk menambah data bab baru. Berikut tampilan halaman tambah data bab :

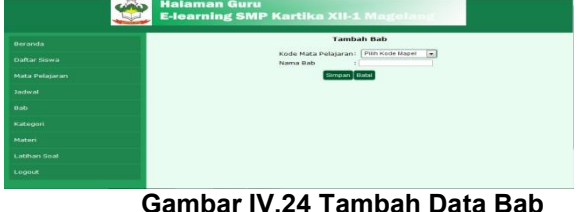

# 6) Halaman *Edit* Data Bab

Menampilkan halaman baru yang digunakan untuk mengubah data bab secara keseluruhan. Berikut tampilan halaman *edit* 

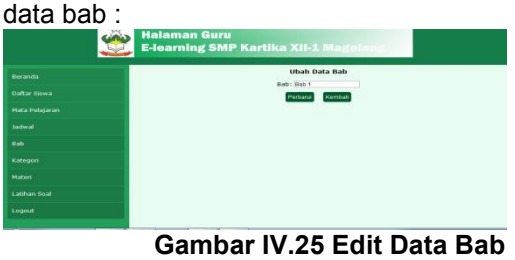

7) Halaman Data Materi Menampilkan data materi secara keseluruhan dimana guru dapat melakukan proses melihat, menambah, mengubah, menghapus data

materi baru. Berikut tampilan halaman data materi :

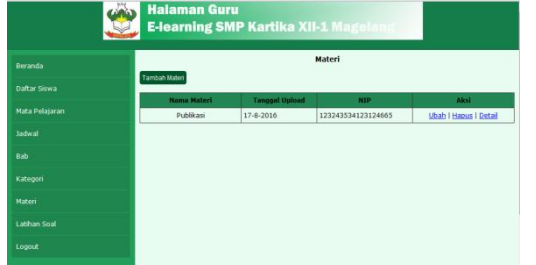

# **Gambar IV.26 Data Materi**

8) Halaman Tambah Data Materi Menampilkan halaman baru yang digunakan untuk menambah data materi baru. Berikut tampilan halaman tambah data materi :

|                     | <b>Halaman Guru</b><br><b>E-learning SMP Kartika XII-1 Magelany</b>      |
|---------------------|--------------------------------------------------------------------------|
| Beranda             | <b>Tambah Data Materi</b><br>: Chrose File Na file chosen<br>File Materi |
| <b>Daftar Siswa</b> | Judul Materi<br>Tanggal Upload:                                          |
| Mata Pelajaran      | N1P                                                                      |
| Jadwal              | Simpan Kembali                                                           |
| Bab                 |                                                                          |
| Kategori            |                                                                          |
| <b>Materi</b>       |                                                                          |
| <b>Latihan Soal</b> |                                                                          |
| Logout              |                                                                          |
|                     |                                                                          |

**Gambar IV.27 Tambah Data Materi**

## 9) Halaman *Edit* Data Materi

Menampilkan halaman baru yang digunakan untuk mengubah data materi secara keseluruhan. Berikut tampilan halaman *edit*  data materi :

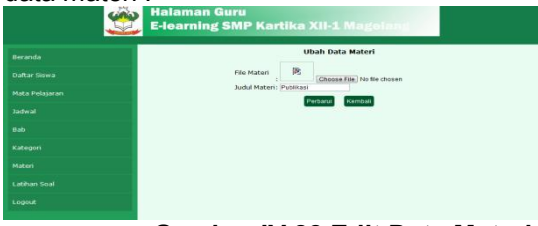

## **Gambar IV.28 Edit Data Materi**

10) Halaman Detail Data Materi Menampilkan halaman baru yang digunakan untuk melihat data detail materi. Berikut

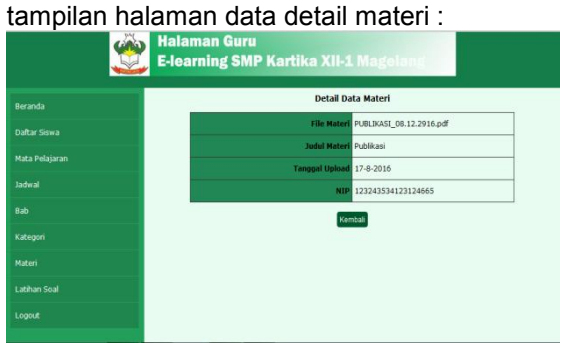

**Gambar IV.29 Detail Data Materi**

11) Halaman Data Latihan Soal Menampilkan data latihan soal secara keseluruhan dimana guru dapat melakukan<br>proses melihat, menambah, mengubah, proses melihat, menambah,

menghapus datalatihan soal baru. Berikut tampilan halaman data latihan soal :

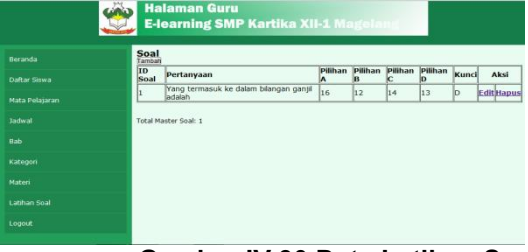

## **Gambar IV.30 Data Latihan Soal**

12) Halaman Tambah Latihan Soal Menampilkan halaman baru yang digunakan untuk menambah data latihan soal baru. Berikut tampilan halaman tambah data latihan soal :

| <b>Beranda</b>      | <b>Input Soal</b><br>Kategori Mata Pelajaran: PRh Kategori<br>$\bullet$ |
|---------------------|-------------------------------------------------------------------------|
| <b>Daftar Siswa</b> | Pertanyaan                                                              |
| Mata Pelajaran      | Pilihan A                                                               |
| <b>Jadwal</b>       | Pilihan R<br>Pilhan C                                                   |
| Rab                 | Pilihan D<br>Kunci Tawahan                                              |
| Kategori            | Simpan Kemball                                                          |
| Materi              |                                                                         |
| Latihan Soal        |                                                                         |
| Logout              |                                                                         |

**Gambar IV.31 Tambah Latihan Soal**

c. Implementasi Rancangan Antar Muka Halaman Siswa

Halaman siswa terdiri atas beberapa halaman yang digunakan untuk mengelola dari keseluruhan program aplikasi *e-learning* berbasis *web*, sebagai berikut:

1) Halaman Jadwal

Menampilkan data jadwal secara keseluruhan dimana siswa dapat melakukan proses melihat. Berikut tampilan halaman data jadwal :

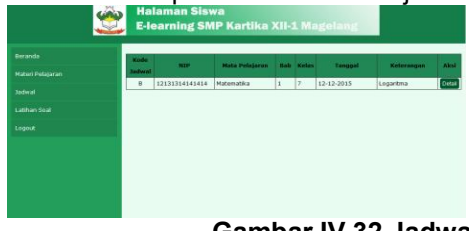

**Gambar IV.32 Jadwal**

2) Halaman Materi Pelajaran Menampilkan data mata pelajaran secara keseluruhan dimana siswa dapat melakukan proses melihat.

| Materi Pelajaran |
|------------------|
|                  |
|                  |
|                  |
|                  |
|                  |
|                  |

**Gambar IV.33 Materi Pelajaran**

#### **4.5. Black Box Testing**

Hasil pengujian blackbox menunjukkan bahwa program yang dibuat sudah valid. Salah satu contohnya dapat dilihat pada table berikut:

# Tabel IV.14

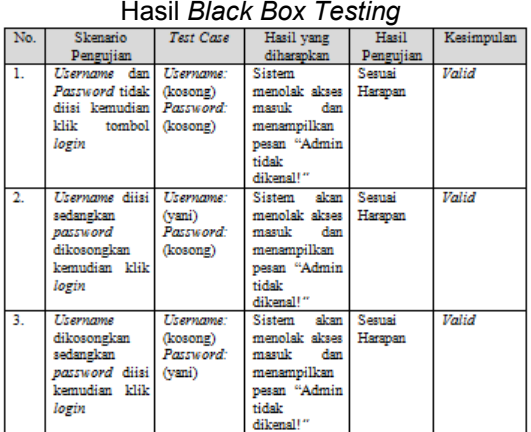

## **V. Penutup**

### **Kesimpulan**

- 1) Program dapat berfungsi seusai yang diharapkan.
- 2) Materi yang diberikan lebih banyak dari pada metode pembelajaran konvensional.
- 3) Dalam belajar tidak terbatas tempat dan waktu.
- 4) Dapat digunakan sebagai sarana evaluasi pembelajaran.

#### **Saran**

- 1) Perlu mengadakan sosialisasi sebelum menerapkan sistem baru pada lingkungan SMP Kartika XII-1 Magelang, terutama guru dan murid.
- 2) Setelah program pembelajaran dijalankan dalam beberapa waktu perlu di evaluasi untuk menilai keefektifan sistem.

# **Daftar Pustaka**

- [1] Abdul Kadir.2009. Membuat Aplikasi Web dengan PHP+Database MySQL. Andi. Yogyakarta
- [2] Black, A. James dan Dean J. Champion, 2009. Metode dan Masalah, Penelitian Sosial . Bandung: PT. Refika Aditama
- [3] Bunafit Nugroho.2008, Aplikasi Pemrograman Web Dinamis Dengan PHP dan MySQL, Gava Media, Yogyakarta.
- [4] Clark, Ruth.,Richard E.Mayer. 2008.E-Learning–second edition. New York : Pfeiffer.
- [5] Darmawan, Deni. 2014. Pengembangan *E-learning* Teori dan Desain. Bandung: PT Remaja Rosdakarya.
- [6] Fathansyah, 2012, Basis Data, Bandung: Informatika.
- [7] Mason, Robin dan Frank Rennie (Teguh Wahyu Utomo). 2010. *Elearning* Panduan Lengkap Memahami Dunia *Digital* dan *Internet*. Yogyakarta: Pustaka Baca.
- [8] Prasojo, Lantip Diat dan Riyanto. 2011. Teknologi Informasi Pendidikan. Yogyakarta: Gava Media.
- [9] Rosen, Anita. (2009). e-Learning 2.0 : Proven Practices and Emerging Technologies to Achieve Real Results. Edisi 1. New York: AMACOM.